## 1、登录光大银行网上银行。

## Bank 中国光大银行 \*\*\* - \*\*\*\*

```
北京分行 | 服务网点 | 在线客报 | 招聘英才+ | 分行网站+
```
English

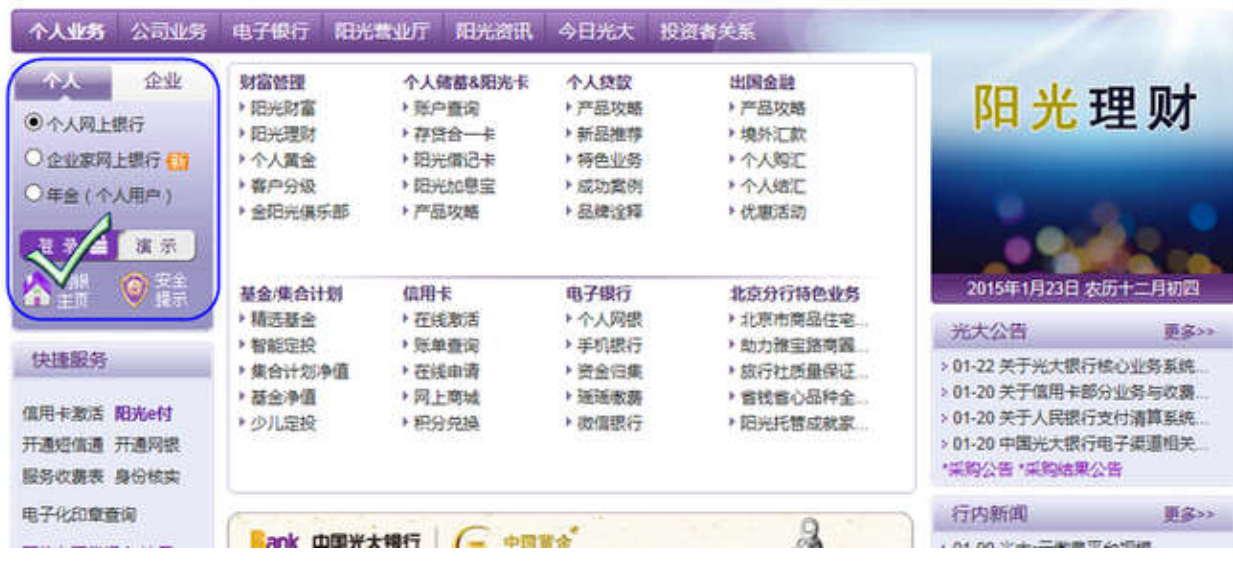

2、点击首页左侧的『个人网上银行』,点击登录;

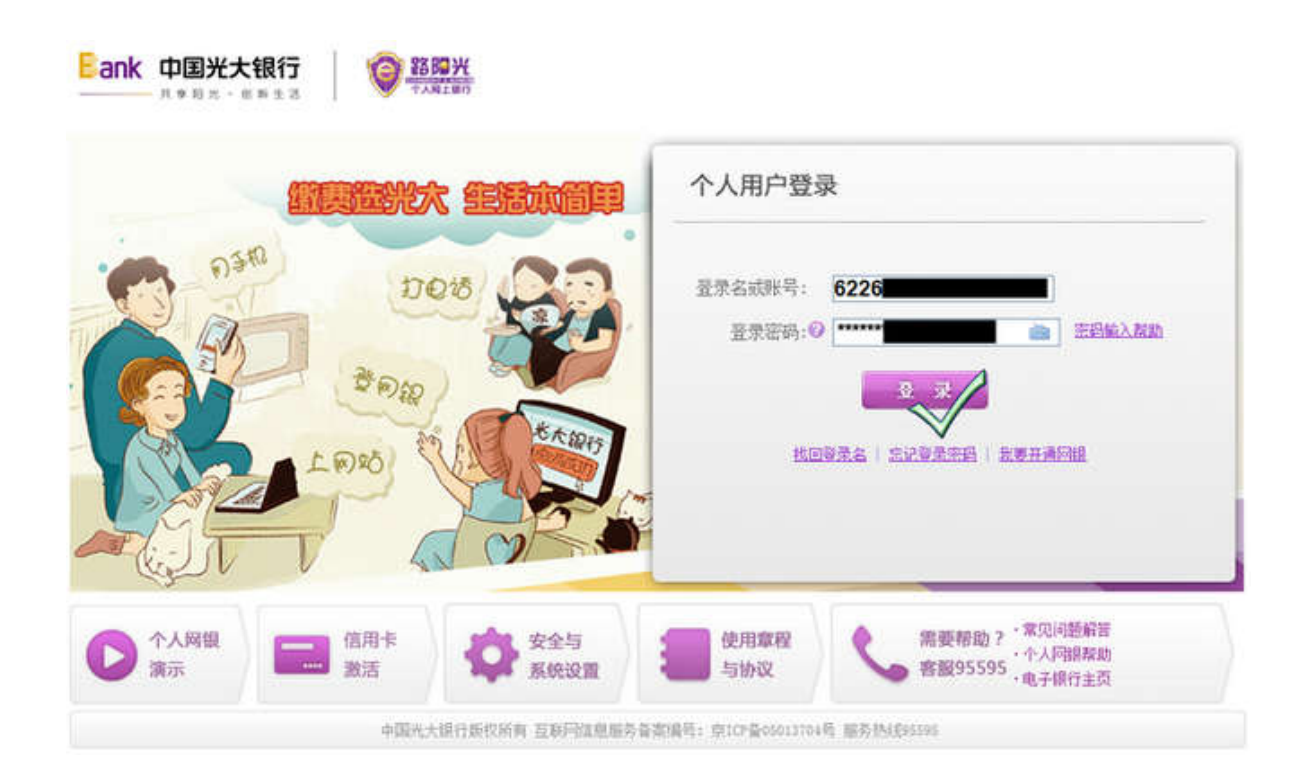

3、登录后,选择『投资理财』下面的『银期转账』,然后选择『账户管理』,点击『签约银期转账』;

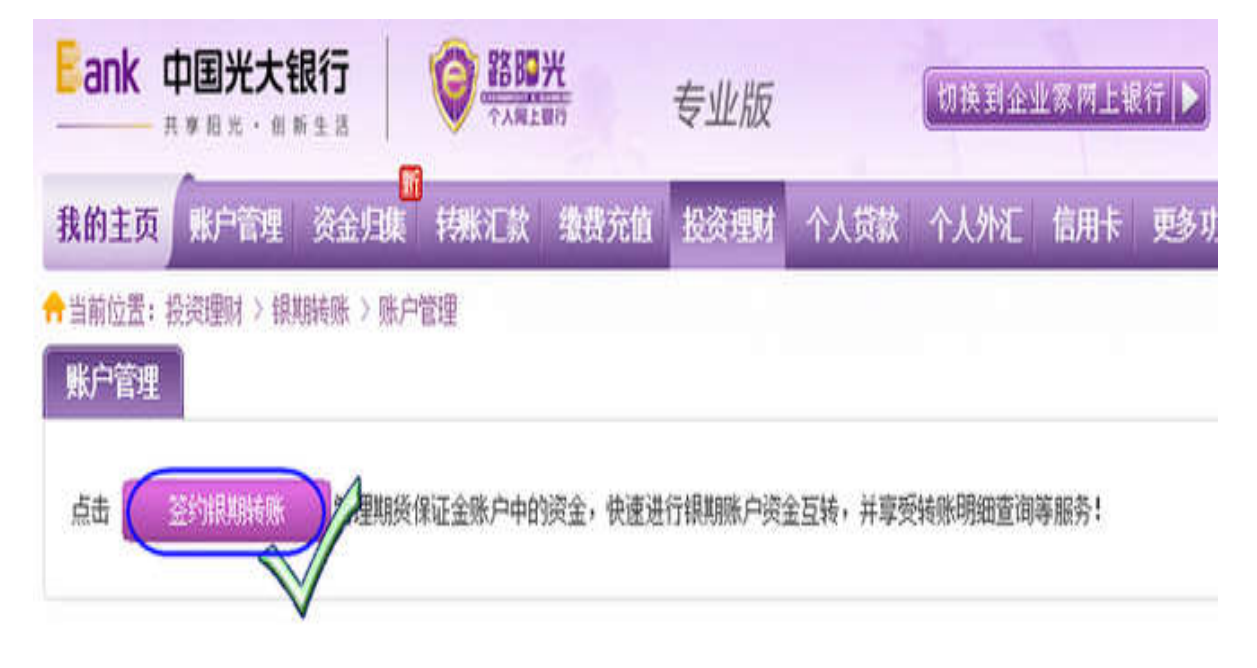

4、选择期货公司,然后输入期货资金账户,并输入银行卡密码,点击下一步;

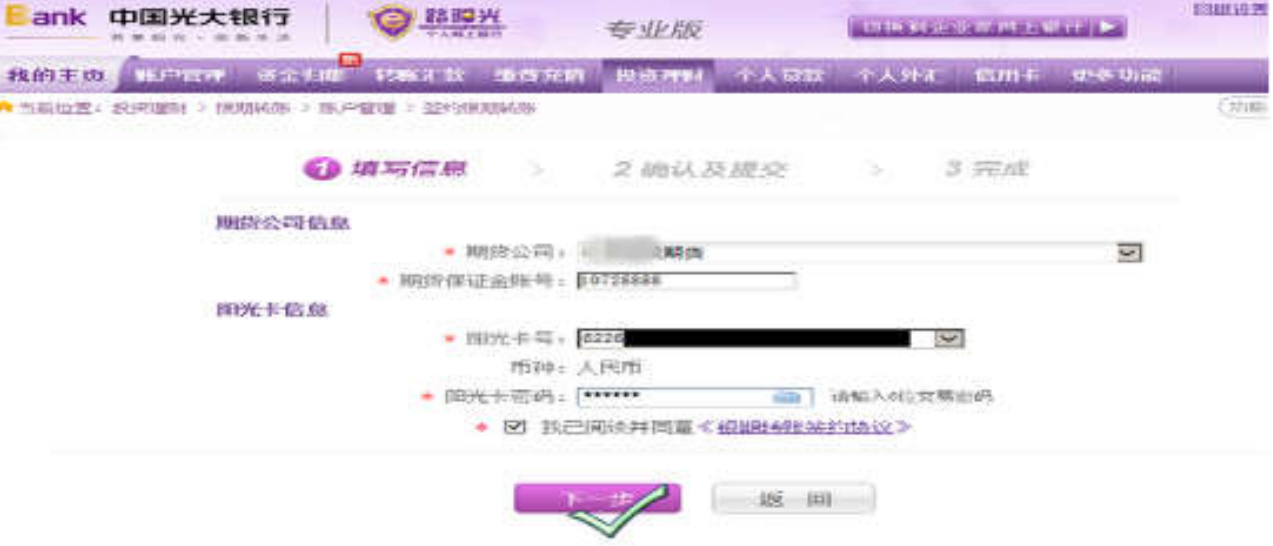

5、确认期货公司名称和期货资金账户,并点击提交按钮。

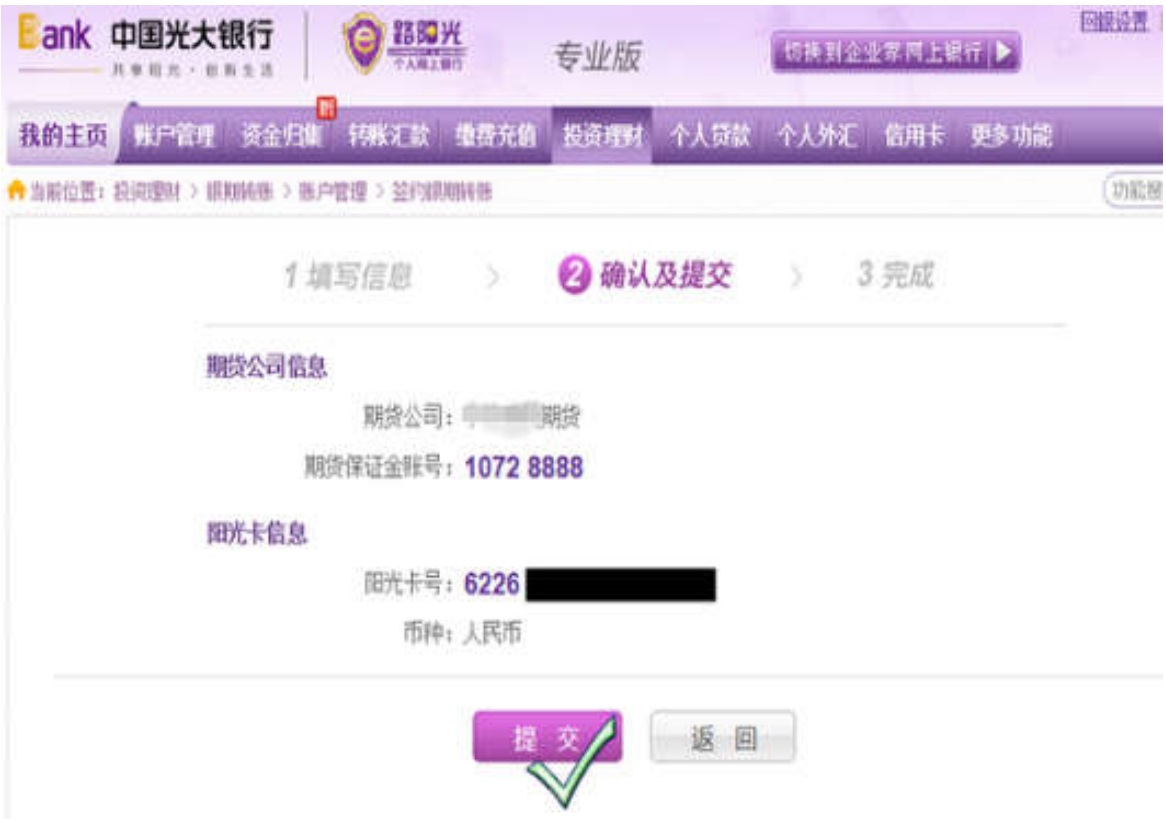